**V tem prispevku**

## SAOP Registracija časa – priprava podatkov za obračun plače za november za KP za zdravstvo in socialo ter KP za zaposlene v zdravstveni negi

Zadnja sprememba 05/12/2021 5:13 pm CET

Navodila veljajo samo za uporabnike SAOP Registracije delovnega časa, ki plače obračunavate na osnovi KP za zdravstvo in socialo ter KP za zaposlene v zdravstveni negi, ki morate zaradi sprememb delovnih mest in plačnih razredov plačo obračunati v dveh ločenih delih.

Podatke iz administracijskega modula REG prenesete v Evidenco prisotnosti v celoti, za cel mesec. Nato pa v Koraku 1 v Evidenci prisotnosti kliknete na gumb  $\Box$ <sub>Briši</sub> . Odpre se okno, kamor za prvi obračun brišete obdobje od 20.11.2021 do 30.11.2021.

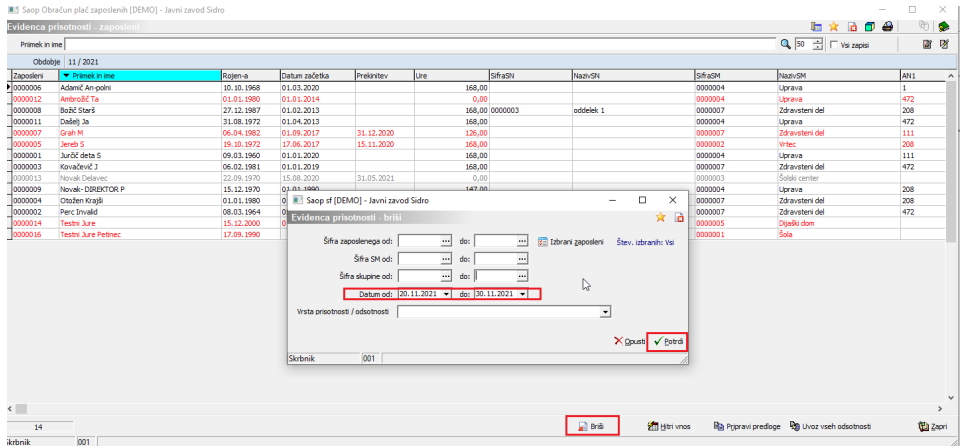

Po brisanju podatke po korakih. V koraku 3 zaradi specifičnosti ne smete pognati avtomatizma Dodaj ure do polnega delovnega časa. V primeru, da kdo od zaposlenih nima dovolj ur, mu jih morate ročno dodati. Nato podatke prenesete v obračun plač (to bo prvi obračun plače za november, ki ga morate seveda pred tem prenosom odpreti). Ko obračun plače po navodilu za obračun, ki smo ga pripravili zaključite, ponovno izvedete prenos podatkov iz administracijskega modula REG v Evidenco prisotnosti – podatki se bodo prekrili.

Nato v Koraku 1 izvedete še enkrat brisanje, kjer se datumsko omejite na obdobje od 1.11.2021 do 19.11.2021. Postopek nadaljujete po korakih do konca, pri čemer morate v Koraku 2 v polju  $\Box$  Preveri/dodaj praznike izklopiti kljukico. Podatke nato prenesete v drugi obračun plače za november (pred tem ga morate odpreti).